# varmann

## **1** ОБЩЕЕ ОПИСАНИЕ ПРОТОКОЛА ОБМЕНА

Протокол обмена применим для блоков управления Vartronic тип 201111, 20112, 201106, 201107, 201115А, 201125А. Для управления конвекторами используется протокол управления ModBus RTU через интерфейс RS-485. При монтаже сети необходимо придерживаться правил прокладки и настройки сетей RS-485.

В штатной схеме подключения в качестве MASTER устройства в сети используется настенный регулятор серии 703304, 703201, 703202. Блоки управления конвекторами всегда работают в режиме SLAVE. Этот режим применяется для одновременного управления настенным регулятором всеми блоками управления конвекторами, подключенных к сети RS-485. Настенный регулятор поддерживает только передачу команды записи регистров, при этом ответа блока управления на команды не происходит. При подключении блоков управления Vartronic к стороннему устройству настенный регулятор не используется.

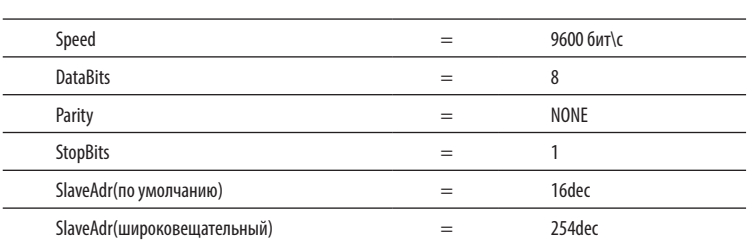

#### **2** НАСТРОЙКИ ИНТЕРФЕЙСА RS-485 **3** ФУНКЦИОНАЛЬНЫЕ ОСОБЕННОСТИ

Контроллер поддерживает следующие ModBus команды:

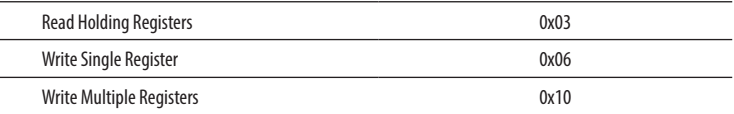

#### **4** ФОРМАТ КАДРА СООБЩЕНИЯ В РЕЖИМЕ RTU

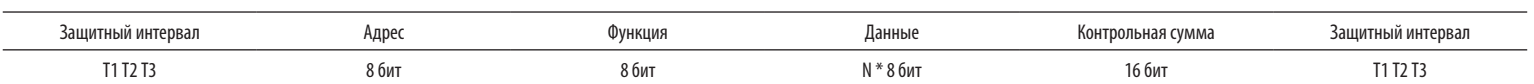

#### **5** ОБЯЗАТЕЛЬНОЕ ЗАМЕЧАНИЕ

В блоках управления конвекторами реализован режим защиты от размораживания. Если конвектор в течении времени, установленного в регистре 0x000A (по умолчанию 2 сек) не получает обращения на считывание или запись в любой регистр, то после истечении отведенного времени, конвектор переходит в режим ручного управления ( мерцает светодиод состояния сетевого подключения, открывается клапан горячего теплоносителя и вентилятор вращается со скоростью, установленной переменными резистором). После восстановления сети конвектор переходит в штатный режим работы.

Исходя из этого, при подключении конвекторов к сторонним устройствам управления необходимо реализовать циклический опрос любого регистра при присвоении блокам управления индивидуального адреса. Запись в регистры желательно производить только при изменении их содержимого (например в момент изменения скорости вращения вентилятора). В случае передачи по широковещательному адресу делать это циклично со временем, меньшим установленного в соответствующем регистре.

## **6** ТАБЛИЦА РЕГИСТРОВ КОНТРОЛЛЕРА

Ниже приведена таблица состояний регистров, записью в которые можно управлять функциями конвектора.

Параметры «Частота», «Амплитуда», «Ток двигателя» присутствуют только в блоках управления 201106 и 201107 с инверторным управлением двигателем с номинальным рабочим напряжением 220 Вольт 50 Гц, в остальных моделях конвекторов данные регистры считываются для совместимости, но информативности не несут.

Выделенные цветом параметры (с адреса 0x02 = 2dec по 0x0A = 10dec ) передаются с настенного регулятора одним запросом «Write Multiple Registers» - 0x10.

Все значения, записанные в сетевом режиме автоматически сохраняются в энергонезависимой памяти прибора (включая сетевой адрес). Однако при переключении платы в ручной режим сетевой адрес сбрасывается в состояние «по умолчанию» - 16dec. Применение вновь записанного сетевого адреса происходит сразу после валидного ответа (со старым адресом) на команду записи регистра 0.

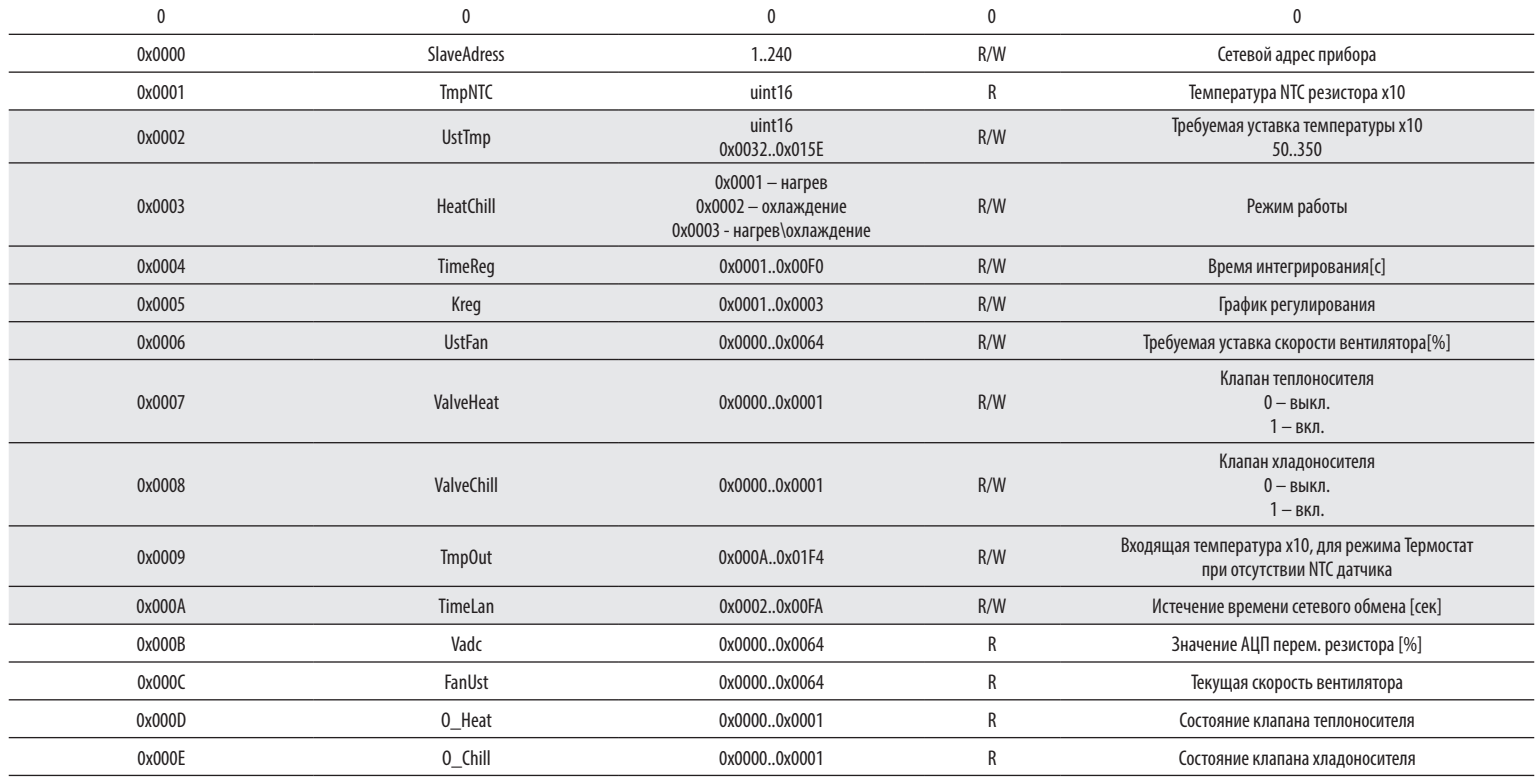

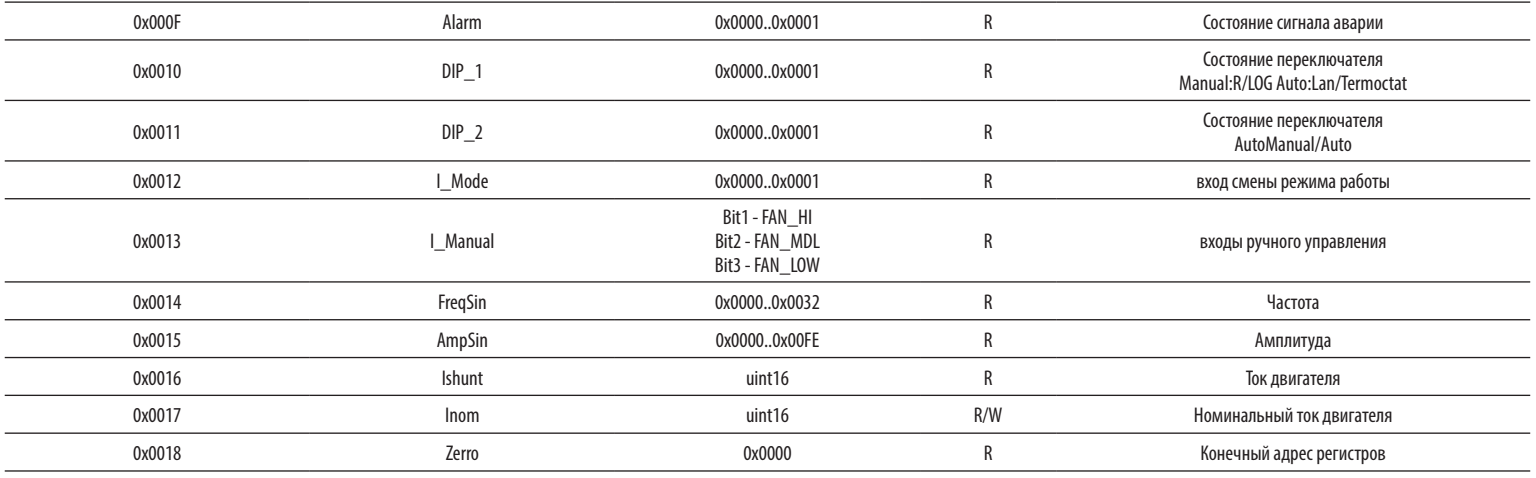

Для расширения функций приборов дополнительно введено два битовых флага в старшем байте регистра 0x0003 «HeatChill»:

10 06 00 06 00 32 EB 5F

ший байт, младший байт); EB 5F - Контрольная сумма.

10 06 00 06 00 32 EB 5F

00 32 – Новое значение UstFan 32 HEX = 50dec (стар-

Ответ записи уставки скорости вентилятора:

0b00000001 (0x01) - флаг отключения режима «Термостат» при сетевом обмене (если к плате управления подключен датчик температуры, то прибор остается в обычном сетевом режиме, не переходя в режим «Термостат»); 0b00000010 (0x02) - флаг включения ручного режима вентилятора (значение вентилятора берется из сети – регистр 0x0006).

Первый флаг прописывается однократно в старший байт регистра 0x0003 «HeatChill» при установке режима работы конвектора. Установка этого флага позволяет корректное работать с регистрами регистра 0x0006 «UstFan», 0x0007 «ValveHeat»: 0x0008 «ValveChill» в режиме с подключенным внешним датчиком температуры. Если внешний датчик температуры не используется, необходимости установки флага нет.

Эти флаги правильно выставляются регулятором с версией прошивки от ноября 2013 года и младше (версии прошивки 1013 и более новые). При использовании более ранних прошивок эта опция работать не будет. Флаги могут быть установлены одновременно 0b00000011 (0x03) - отключение режима «Термостат» и значение вентилятора берется из сети, либо одновременно отключены 0b00000000(0x00).

#### **7** ПРИМЕРНЫЙ ЛОГ ОБМЕНА

Запрос записи уставки адреса: 10 06 00 00 00 05 4A 88

10 - сетевой адрес в HEX(16 dec);

06 – Код команды Write Single Register; 00 00 – Адрес регистра (старший байт, младший байт);

00 05 – Новое значение адреса (старший байт, младший байт);

4A 88 – Контрольная сумма.

Ответ:

#### 10 06 00 00 00 05 4A 88

Запрос записи уставки скорости вентилятора: 10 - сетевой адрес в HEX(16 dec); 06 – Код команды Write Single Register; 00 06 – Адрес регистра UstFan (старший байт, млад-Запрос чтения 25 регистров (количество регистров взято для примера): 10 03 00 00 00 19 87 41 10 - сетевой адрес в HEX(16 dec); 03 – Код команды Read Holding Registers;

00 00 – Адрес первого читаемого регистра (старший байт, младший байт);

00 19 – Количество регистров чтения (старший байт, младший байт) 19HEX = 25dec;

87 41 - Контрольная сумма.

Ответ 25 регистров:

10 03 32 00 10 FE 6C 00 E6 00 01 00 02 00 01 00 32 00 00 00 00 00 00 00 05 00 14 00 14 00 01 00 00 00 00 00 00 00 00 00 01 00 3E 00 12 00 5B 00 02 00 96 00 00 07 94

10 - сетевой адрес в HEX(16 dec);

03 – Код команды Read Holding Registers;

 $32 -$  Количество байт  $32$ НЕХ  $=$  50  $\theta$ ес;

00 10 – Содержимое первого запрашиваемого регистра; 10HEX = 16dec

.... 00 00 - Содержимое последнего запрашиваемого регистра;

07 94 - Контрольная сумма.

## **8** СХЕМА ПОДКЛЮЧЕНИЯ БЛОКА УПРАВЛЕНИЯ 201115 К ВНЕШНЕМУ УСТРОЙСТВУ

ший байт);

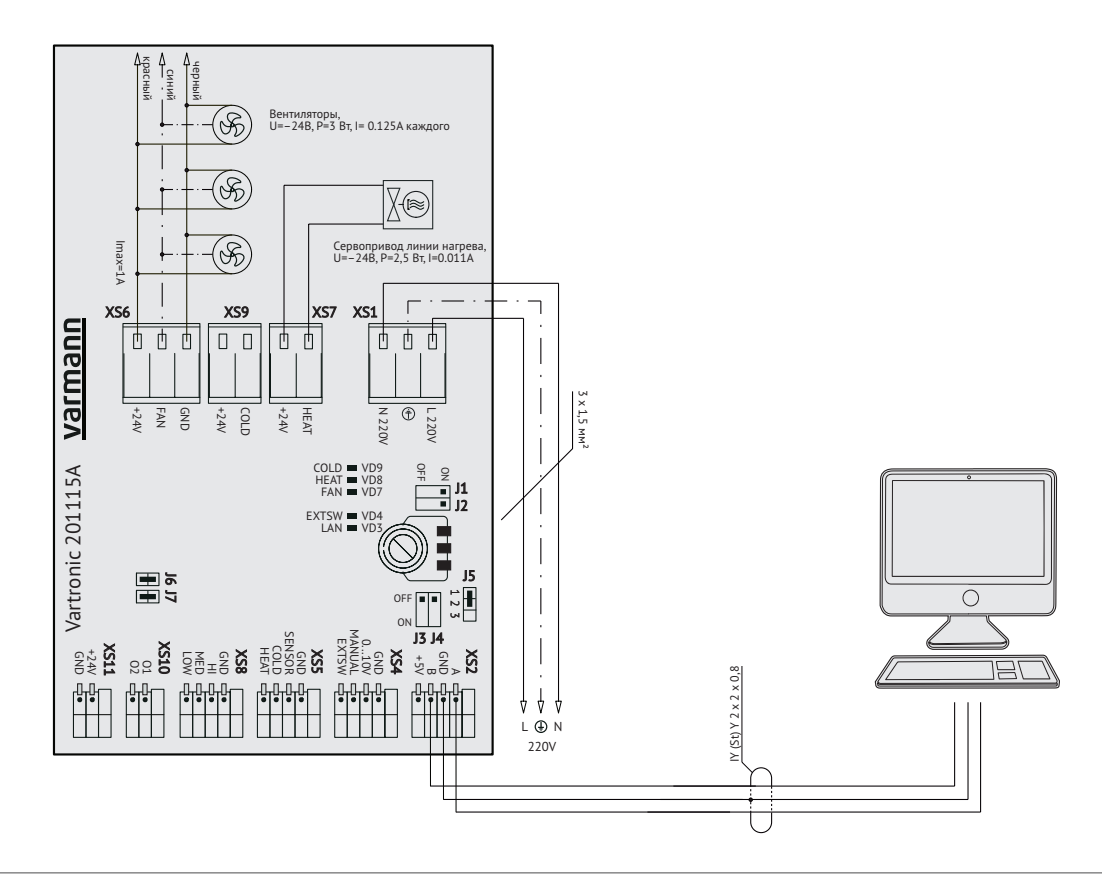

Все права ООО «Консоль» на продукцию, выпускаемую под торговой маркой «Varmann», сохраняются. Запрещается перепечатка всего издания или его фрагментов без разрешения ООО «Консоль». ООО «Консоль» имеет право на внесение изменений в технические данные.

Адрес производителя: 140301, Россия, Московская обл, г. Егорьевск, ул. Парижской Коммуны, д. 1Б. Телефон: +7 (499) 650-7747, +7 (925) 517-8115, +7 (926) 650-2113. E-mail: info@varmann.ru http://www.varmann.ru